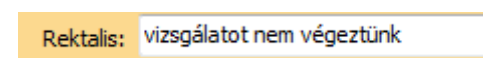

Az alapstátusban az **Új tétel** után kapjuk a negatív státust. A **Rektalis** sorát kiegészítettük a fenti képen látható vizsgálatot nem végeztünk sorral. Természetesen a korábbiakban ott lévő meghatározások továbbra is kiválaszthatók.

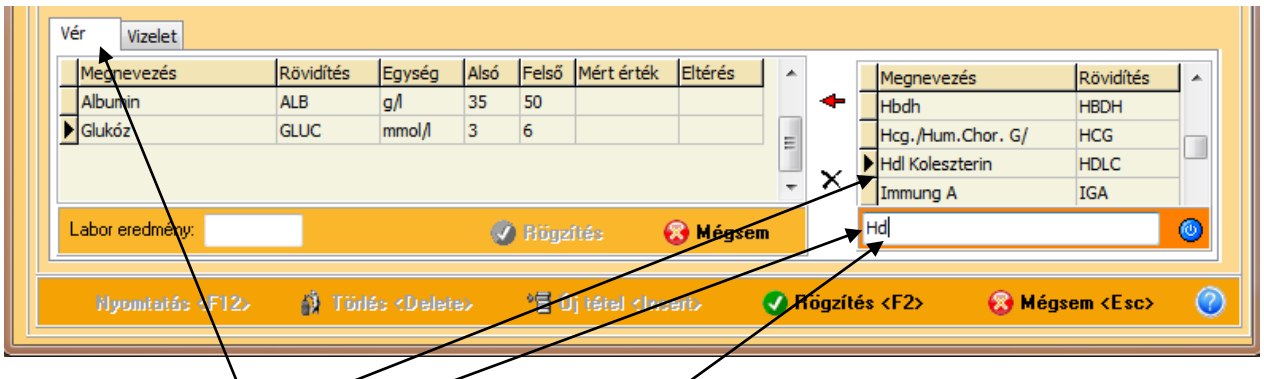

A labor ablakban a **Vér** és Vizelet adatkérés felvételének gyorsítása érdekében keresőmotort építettünk be. A kezdőbetű és esetleg további betűvel a szűkítés hatására a program a megfelelő sorra ugrik, majd a kiválasztás után a piros nyilra kattintva betehetjük a listába.

0.66